# **M 祐誠高等学校**

## **インターネット出願の手引き**

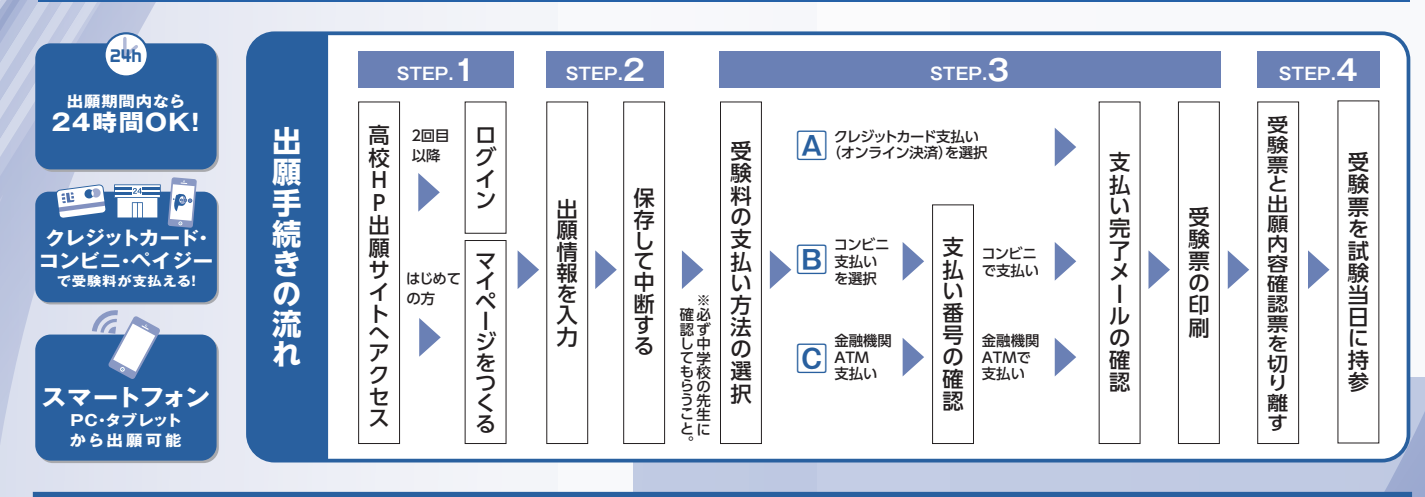

#### **準備していただくもの**

- $\sqrt{}$ インターネットに接続されたパソコン、スマートフォン、タブレットなど
- $\sqrt{}$ プリンター ※自宅にない場合には、コンビニエンスストアのマルチコピー機をご利用ください。
- メールアドレス(ログインID登録) ※はじめてログインID登録をされる方のみ ※迷惑メール対策をされている場合は「@e-shiharai.net」の受信を許可してください。  $\sqrt{}$

※必ずメモを取り保管してください。

- $\sqrt{}$ インターネット出願ログイン用パスワード(半角英数字8~16字)
- $\sqrt{}$ 入学金決済システムログイン用パスワード
- $\boxed{\checkmark}$ 受験料+事務手数料

 $\sqrt{}$ 

クレジットカード ※受験料をクレジットカードでお支払いの方のみ

※入試内容に関するお問合せは、祐誠高等学校へご連絡ください。 ※操作方法に関するお問合せは、24時間対応のコールセンターをご用意しています。出願サイトの「お問合せ先」のリンクからご確認ください。

## **STEP1 出願サイトにアクセスしてマイページをつくる**

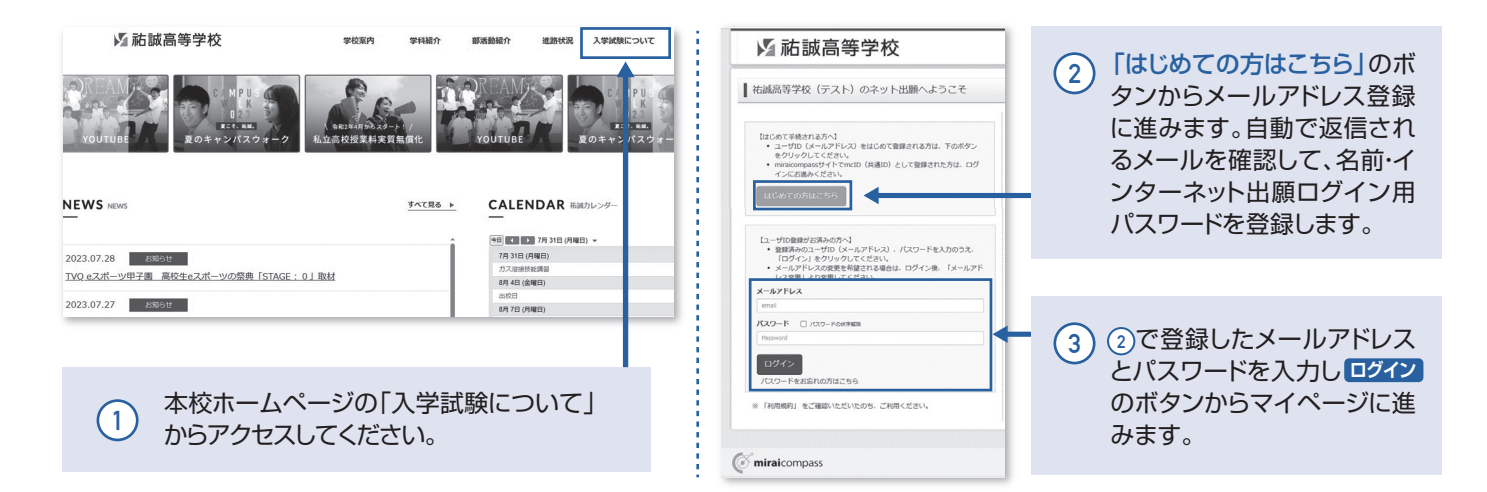

※画面イメージはパソコン画面のサンプルです。実際の出願時に変更される場合があります。

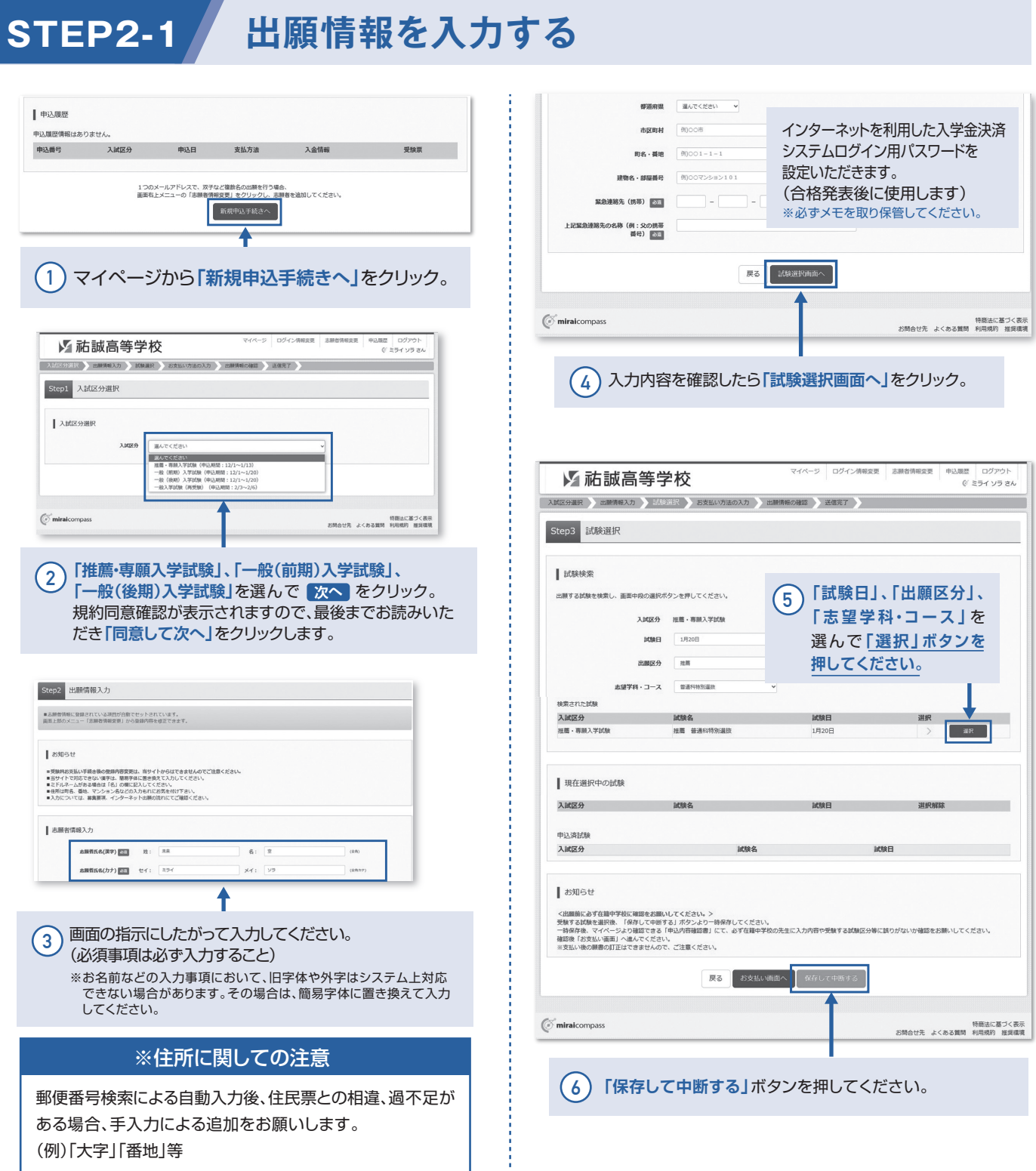

## $\textbf{STEP2-2}$  中学校の先生に入力内容を確認してもらう

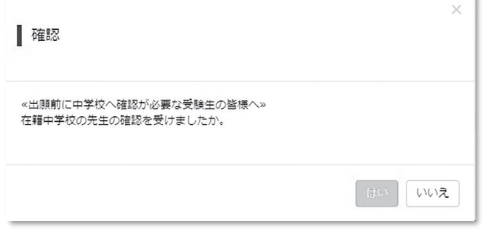

注意!!

中学校の先生に入力内容を確認して もらってから、次に進んでください!!

## **STEP3**

## **受験料を支払い、受験票・出願内容確認票を印刷する**

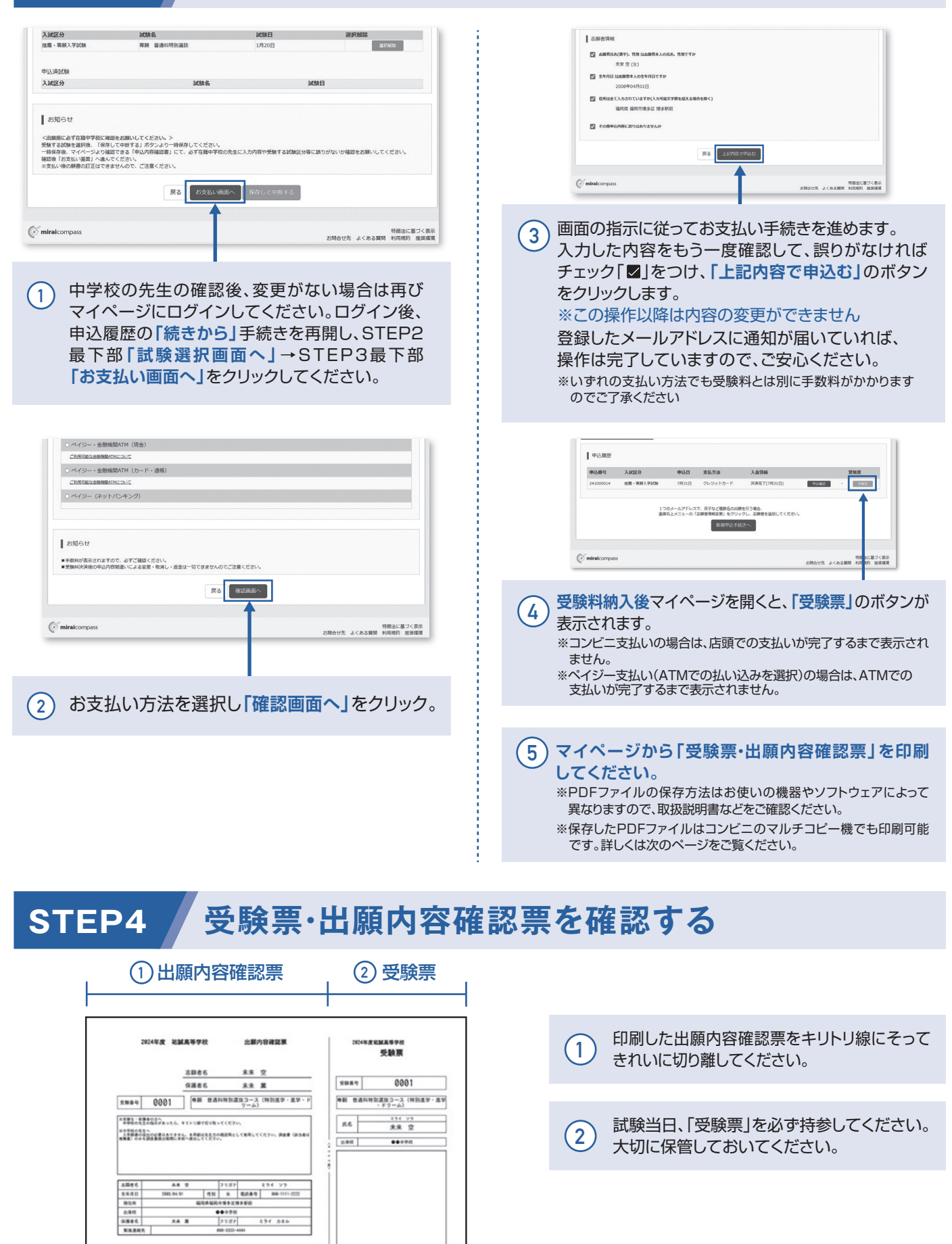

## **以上で出願手続きは完了です!**

### **スマートフォン・タブレットから「受験票・出願内容確認票」を印刷する方法**

#### **家庭用プリンタで印刷する 1**

Wi-Fi接続や通信でのデータ送信が可能の場合、お持ちのプリンタで印刷できます。 設定方法については、プリンタの取扱説明書をご確認ください。

#### **2 コンビニエンスストアで印刷する**

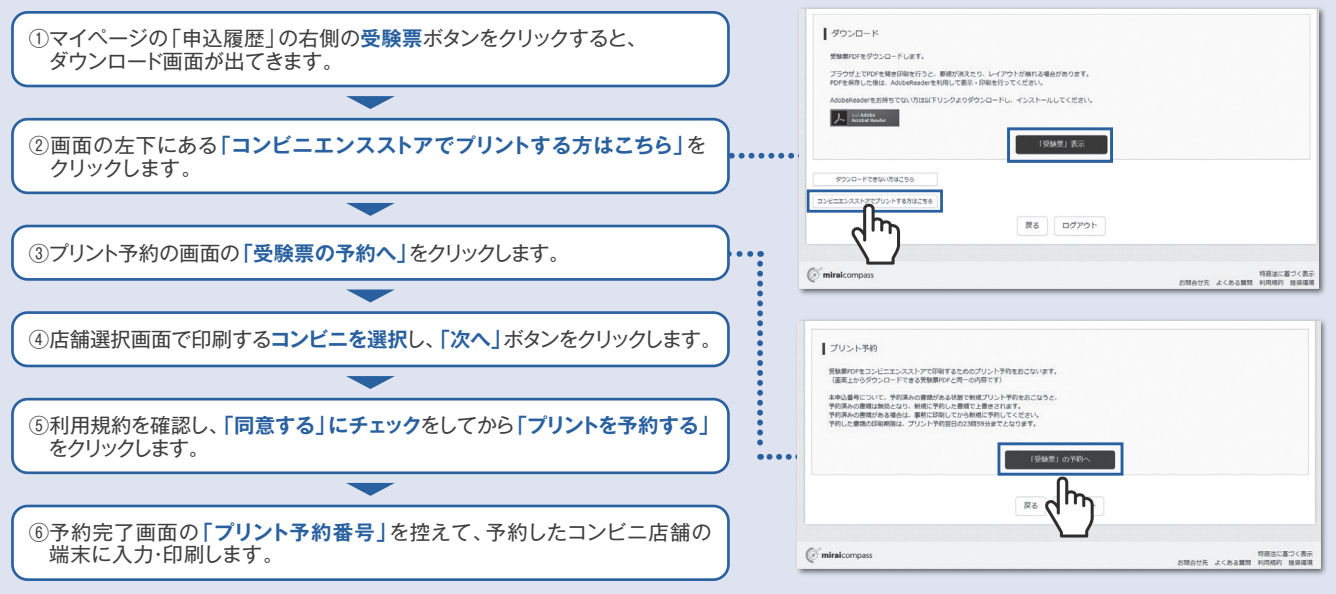

※PDFファイルの保存方法はお使いの機器やソフトウェアによって異なりますので、取扱説明書などをご確認ください。 ※保存したPDFファイルはコンビニのマルチコピー機でも印刷可能です。

#### **受験料のお支払方法について**

#### **Aクレジットカード**によるオンライン決済

 (決済手数料が必要です) クレジットカード番号など必要な情報を入力し、決済を完了 させます。クレジットカードによるオンライン決済にて、24 時間、受験料のお支払いが可能です。

#### **Bコンビニ**でのお支払い

 (支払手数料が必要です) 出願登録後、払込票を印刷し(払込番号を控えるだけも可)、 選択したコンビニレジにてお支払いを済ませてください。 お支払い後に受け取る「お客様控え」はご自身で保管してく ださい。

#### 右記のコンビニにて、24時間、受験料のお支払いが可能です。

#### **Cペイジー対応金融機関ATM**でのお支払い (支払手数料が必要です)

ペイジー対応金融機関ATMでお支払いができます。 (ペイジーマークが貼ってあるATMでご利用いただけます) ▼ご利用いただけるクレジットカード

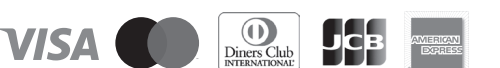

#### ▼ご利用いただけるコンビニ

**LAWSON**  $\Omega_{\text{eff}}$ MIN **Selcomart STOP** FamilyMart

#### ▼ご利用いただける金融機関

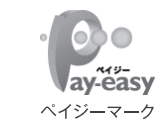

福岡銀行、十八親和銀行、熊本銀行、 三菱UFJ銀行、みずほ銀行、りそな銀行、 埼玉りそな銀行、三井住友銀行、ゆうちょ銀行、 千葉銀行、横浜銀行、関西みらい銀行、 広島銀行、東和銀行、京葉銀行、 南都銀行、足利銀行、群馬銀行

※システム・操作に関するお問合せは、出願サイトの「お問合せ先」のリンクからご確認ください。

※受験料は、クレジットカードによるオンライン決済、コンビニでのお支払い、ペイジー対応金融機関ATMでのお支払いのいずれかを選ぶことができます。

## インターネット出願用記入下書き

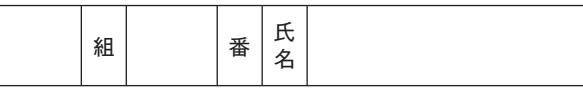

◎登録用メールアドレス

◎入試区分選択(あてはまるものを○で囲む)

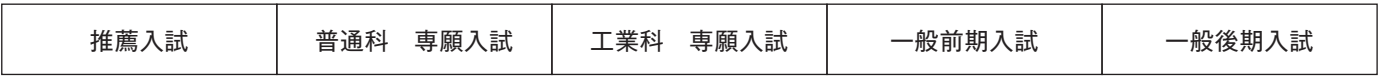

◎志望学科・コース

◎志願者氏名(漢字)※外字は簡易字体に変えてください

◎志願者氏名(カタカナ)

セイ  $\begin{array}{c}\times\\ \hline\\ \end{array}$ 

#### ◎生年月日

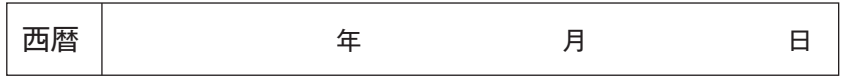

#### ◎郵便番号※ハイフンなし ◎住所

姓 名

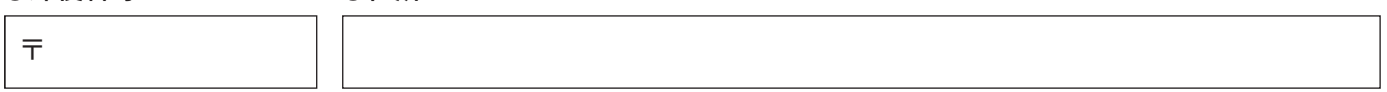

セイ

#### ◎緊急連絡先電話番号※数字の間にハイフンを入れる

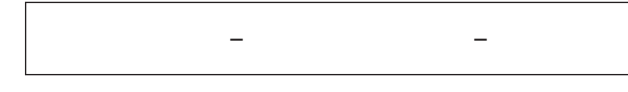

◎出身中学校

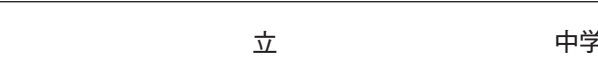

◎在籍卒業区分(選択)

<u>。<br>- Arcedia - ト在学中(2024年3月卒業見込み)</u> ・卒 業(2023年3月卒業)

#### ◎保護者等氏名(漢字)

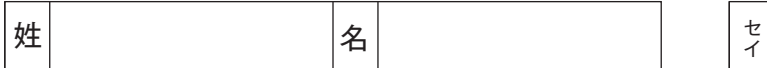

#### ◎保護者等氏名(カタカナ)

セイ

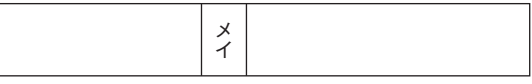

#### 【注意事項】

◎印の項目は必須項目です。

## **~合格発表後~ 推薦・専願入試合格者のみなさまへ 入学金決済システムの入り方**

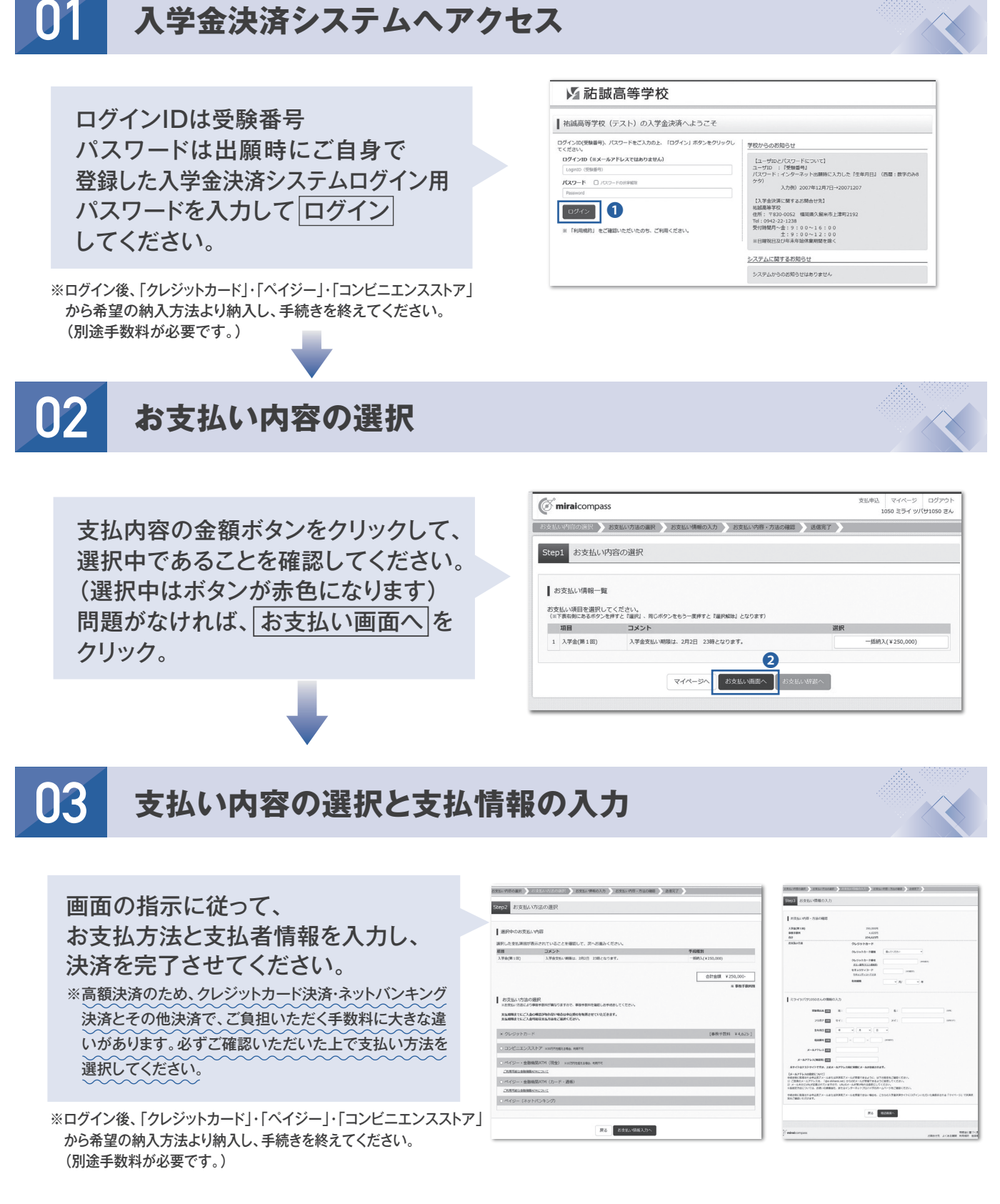

上記画面はイメージであり、実際の画面とは異なる場合がございます。

**~合格発表後~ 一般(前期・後期)入試合格者のみなさまへ 入学金決済システムの入り方**

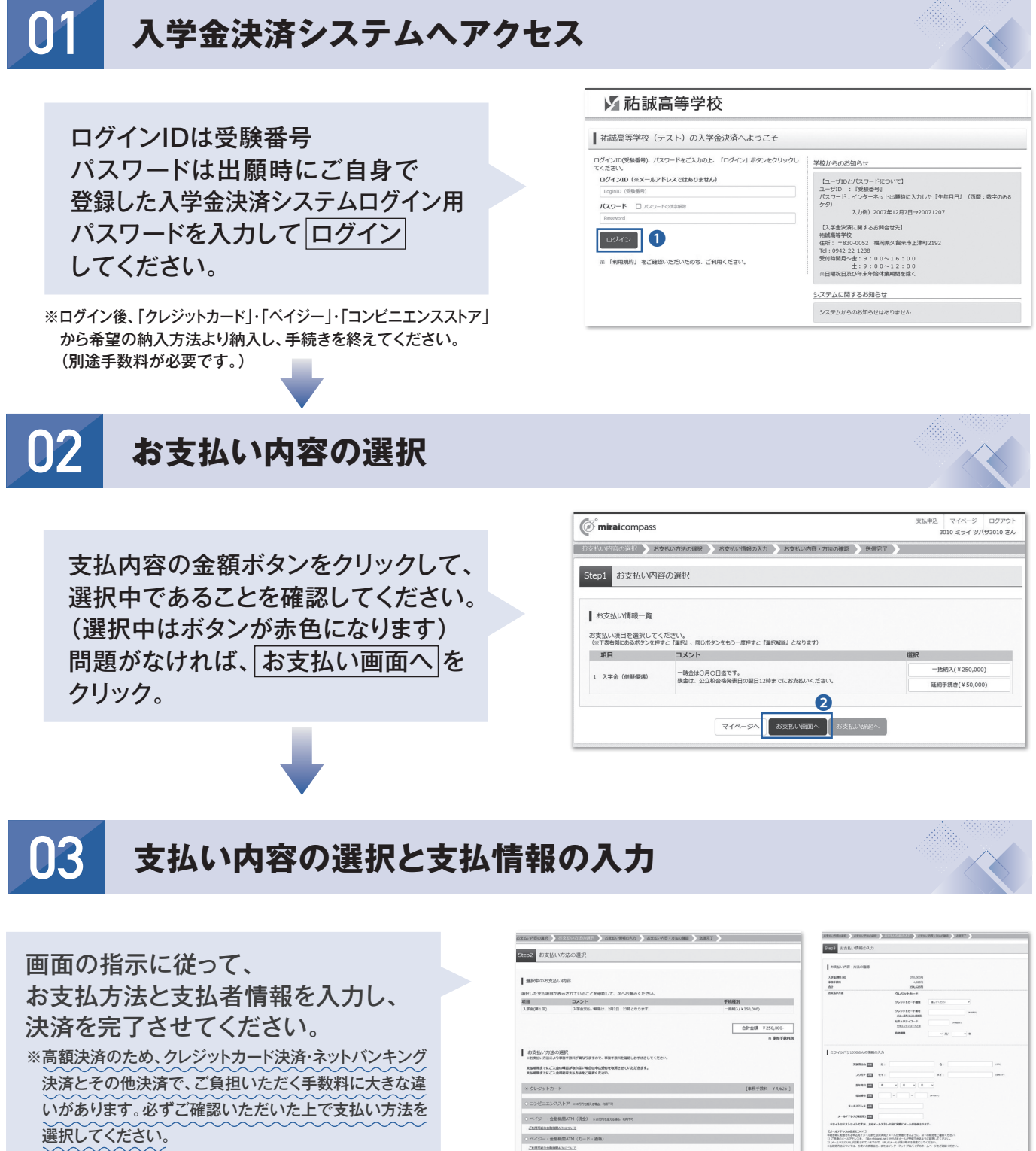

※ログイン後、「クレジットカード」・「ペイジー」・「コンビニエンスストア」 から希望の納入方法より納入し、手続きを終えてください。 (別途手数料が必要です。)

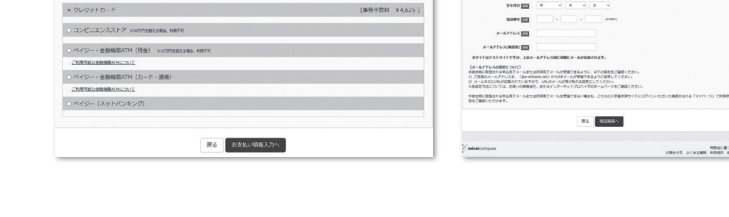

上記画面はイメージであり、実際の画面とは異なる場合がございます。

## **インターネット出願の流れ**(中学校の先生の指示に従ってください)

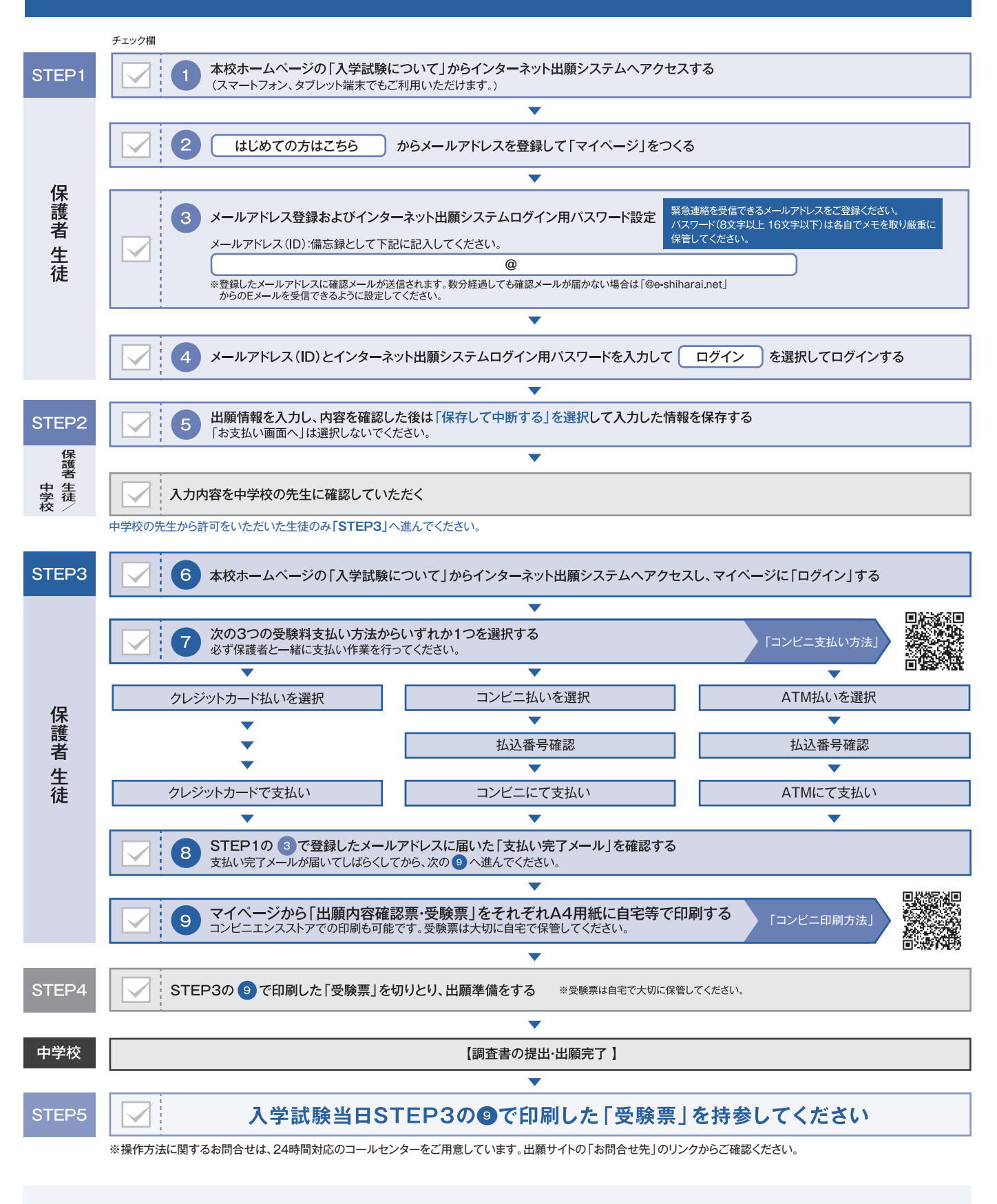

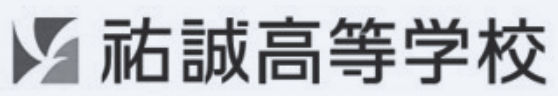

〒830-0052 福岡県久留米市上津町2192 TEL:0942-22-1238 FAX:0942-22-1239